# HTML for Web Design Quick Reference

HTML or hypertext markup language is a coding language to create a web page. HTML is written in tags which describe how information is seen on a web page.

#### Getting started on your web page

- 1. If you are using windows, left click the start button followed by programs, and then accessories. Scroll down and click on WordPad or Notebook (whichever program you may have).
- 2. To begin the document type in <a href="https://www.nthesunger.go.">https://www.nthesunger.go.</a> This tag tells the document that you are starting a web page design.
- 3. Next, add a head section to your web page. Below the <HTML> tag, type in <head> <title> "your title" </title></head>, the title section tells the document the title of your web page.
  - To start a command type in your command in less than greater than signs < >
  - To end a command you must type in </command>
- 4. To insert your information in the body of your web page, type in <Body> <H1> My Information</H1></Body> beneath the title.
- 5. To end your web page, type in </HTML> beneath </body> This tag tells the web browser you are ending your web page.
- 6. To save your web page, left click file, then left click "save as." Name the file "myfirstpage.html" and save it as a text file. You must save as a .html or .htm file to save as a web page.
- 7. Now, open a web browser. Left click on file, then click open. Under file name type "myfirstpage.HTML or browse for your document and click on your file. You now see the web page you designed.

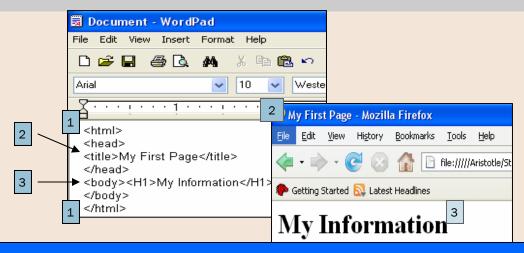

- These are the opening and closing tags of the HTML document.
- The text between the title tags becomes the title of the web page.
- The text between the "body" tags becomes the first text on the actual page.

### Changing font style and color

#### **Changing Fonts**

- 2a. To change the font to Arial from the default font (which varies from computer to computer), type in <font face="Arial"> This code changes the font from the default to Arial.
- 2b. To revert back to the default font from Arial, type in </font>

#### **Changing Font Color**

- 3a. To change the font color to maroon (or any other color) from the default color (black), type in <font color="maroon"> This code changes the font color from the default to maroon.
- 3b. To revert back to the default font color font from maroon, type in </font>
- Changing attributes of the font can be done in one line of code by "nesting" the commands. A nesting of the above commands would look like this: <font face="Arial" color="maroon"> To revert back to all defaults simply type </font>

## How to insert a picture using HTML coding

In order to insert a basic document in HTML, you must follow specific steps. These steps are

- 1. Type <html>
- 2. Below the opening tag type <head>
- 3. This tag should be followed by <title>Document name goes here</title> </head>
- 4. Insert a double space.
- Then type <body><img src="Image name.jpg"alt="image name" /> </body>
- 6. Lastly type </html>

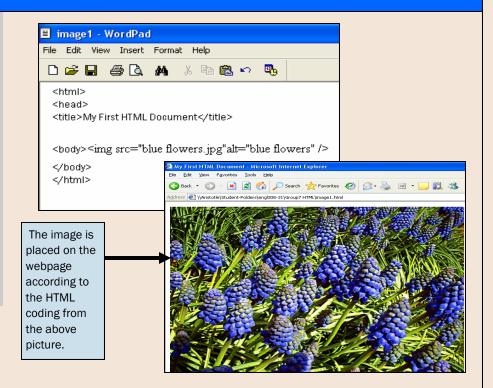

## **Basic Tag Commands for HTML**

| Titles                                       | <pre><title> "My First Page"</title> These tags title your page and are visible in the title bar of the viewer's browser.</pre>                                         |
|----------------------------------------------|----------------------------------------------------------------------------------------------------|
| Headers                                      | <pre><h1> head </h1> These tags contain heading information about the page. Headers range from H1- H6, corresponding to the desired text size (H1 being largest).</pre> |
| Body                                         | <pre><body>My Information</body></pre> /Body> These tags contain document information.                                                                                  |
| Boldface tag                                 | <pre><b>boldface</b> Changes text to bold font.</pre>                                                                                                    |
| Italics tag                                  | <pre><i>i&gt;italic</i> Changes text to italic font.</pre>                                                                                                    |
| HTML Tag                                     | <html> begins your HTML document.</html>                                                                                                    |
|                                              | closes your HTML document.                                                                                                    |
| Text color                                   | <pre><font color="insert color here"> Changes the color of the text.</font></pre>                                                                                       |
| External links for HTML: Tutorial and Guides | Contact for more information                                                                                                    |
| www.HTML. Net                                | Ben Gray                                                                                                    |
| www.HTMLquick.com                            | Email: BG@email.arizona.edu Phone number:                                                                                                    |
| <ul> <li>www.web/source.net/html</li> </ul>  | 602.555.1234                                                                                                    |
| www.htmlcodetutorial.com                     |                                                                                                    |